#### If you need the

# **PROJECTOR**

# Turn on the Projector

Before pressing buttons please check the area below the screen is clear. Firmly press the "MAC" Button to project connected to the blue cables Press "LAPTOP" for computers attached with the black cables

\*Please give projector a few minutes to warm up.

## **Arrange Displays**

If your computer is not displaying "mirror" your displays.

Open System Preferences, Select Displays, Select the Arrangement Tab, check "Mirror Displays" far bottom left of arrangement window.

#### Volume

Turn the knob clockwise for sound up counterclockwise for sound down. The volume on your notebook should be around 98%. The projector doesn't need to be on for sound.

### Picture Mute

To hide the displayed image press the "DISPLAY MUTE" button. To reveal image press again

# Turn off the Projector –

Press & Hold the "OFF" button for approximately 10 sec. You can let go when the screen starts to retract.

\*\*You will not be able to turn the projector on again for about 5 minutes.

## PLEASE TURN PROJECTOR OFF WHEN YOU ARE FINISHED!

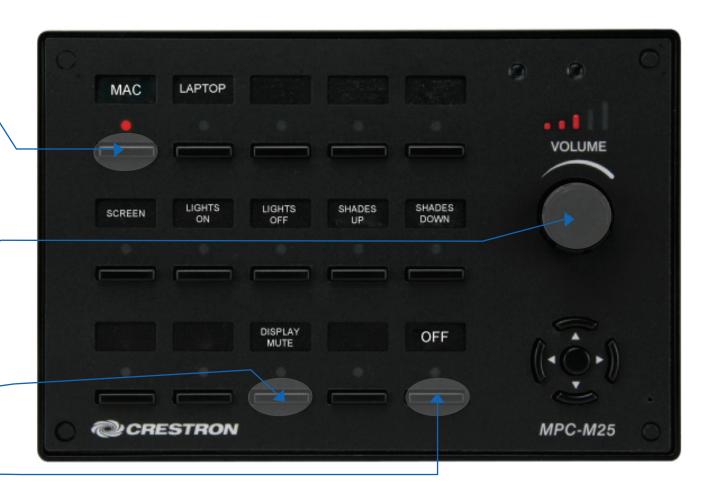